# **AS-TECH**

ul. Bierutowska 15/8, 51-317 W rocław, Polska GSM: 601 75 93 98, Tel./fax: +48 (71) 351-36-19 e-mail: biuro@as-tech-pl.com http:// www.astech.home.pl

# MONITORING PRZEPOMPOWNI ŚCIEKÓW APLIKACJA WWW

# INSTRUKCJA UśYTKOWNIKA

Wersja 1.0 z dnia 2010.07.07

Numer dokumentu

2010/M-DOC/1

Kategoria dokumentu

Dokumentacja

Słowa kluczowe

monitoring, aplikacja www monitoringu, dokumentacja użytkownika

Copyright © AS-TECH

Wrocław 09.07.2010

#### Atrybuty dokumentu

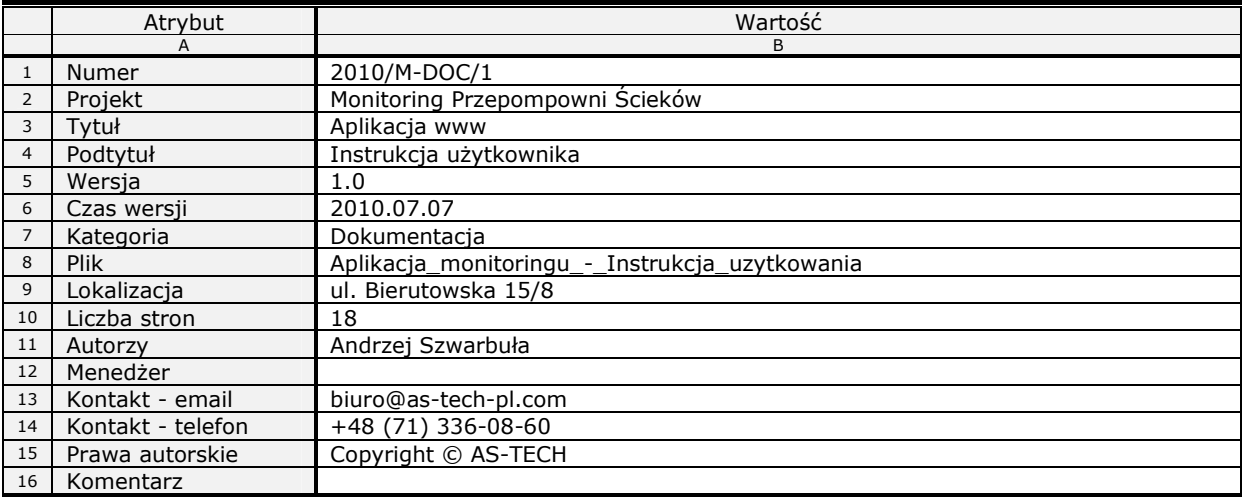

# Spis treści

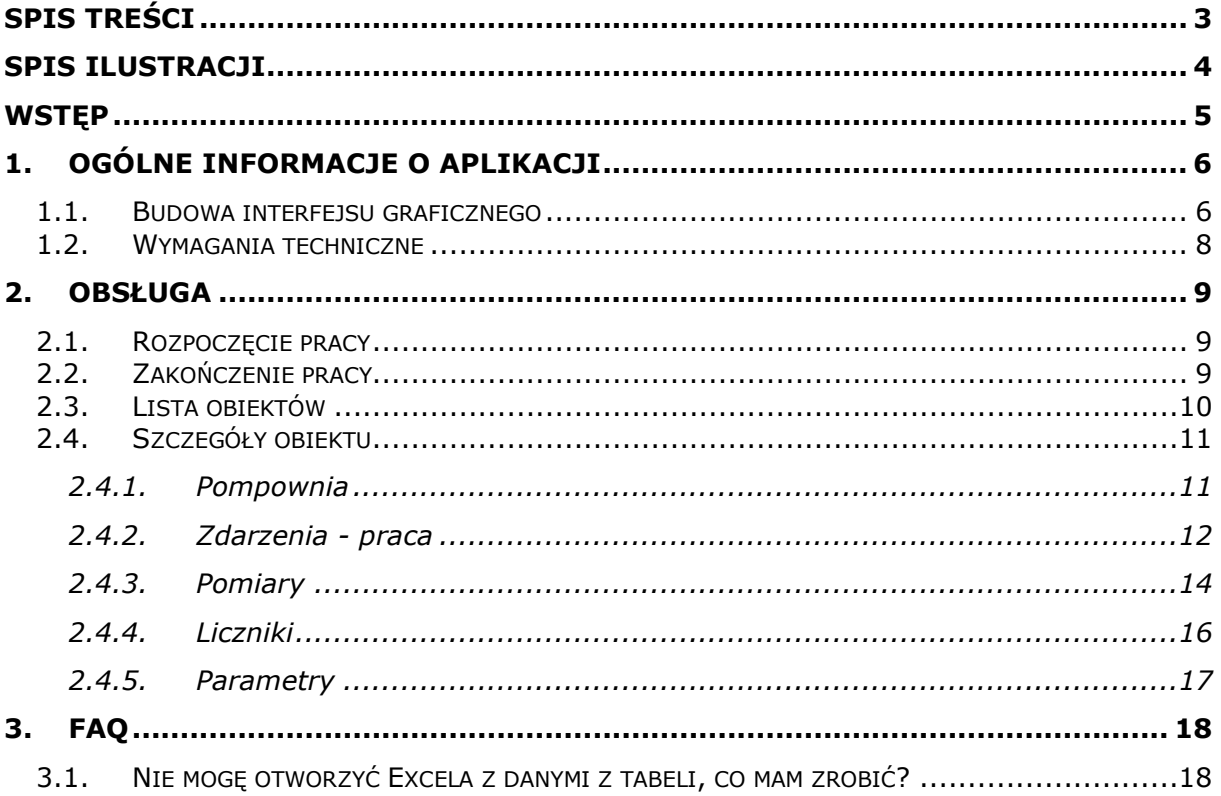

# Spis ilustracji

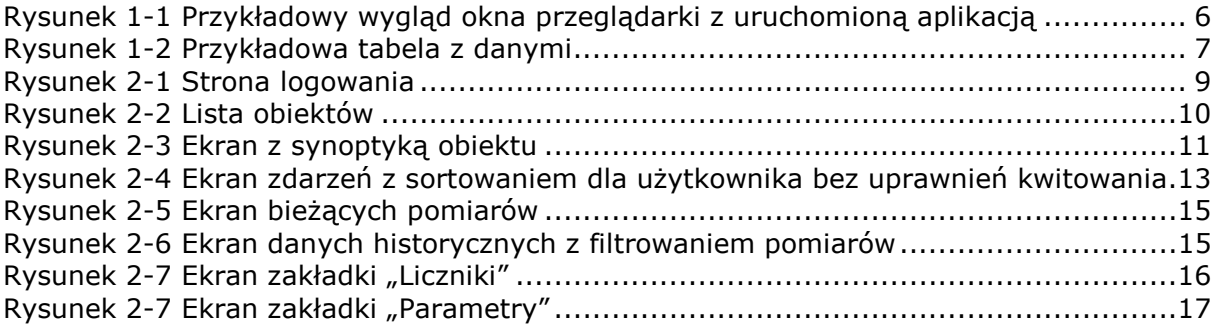

## Wstęp

Niniejszy dokument jest instrukcją użytkowania systemu monitoringu przepompowni ścieków. Opisuje on strukturę oraz sposób korzystania z systemu dla osoby zalogowanej o uprawnieniach użytkownika.

# 1. Ogólne informacje o aplikacji

## **1.1. Budowa interfejsu graficznego**

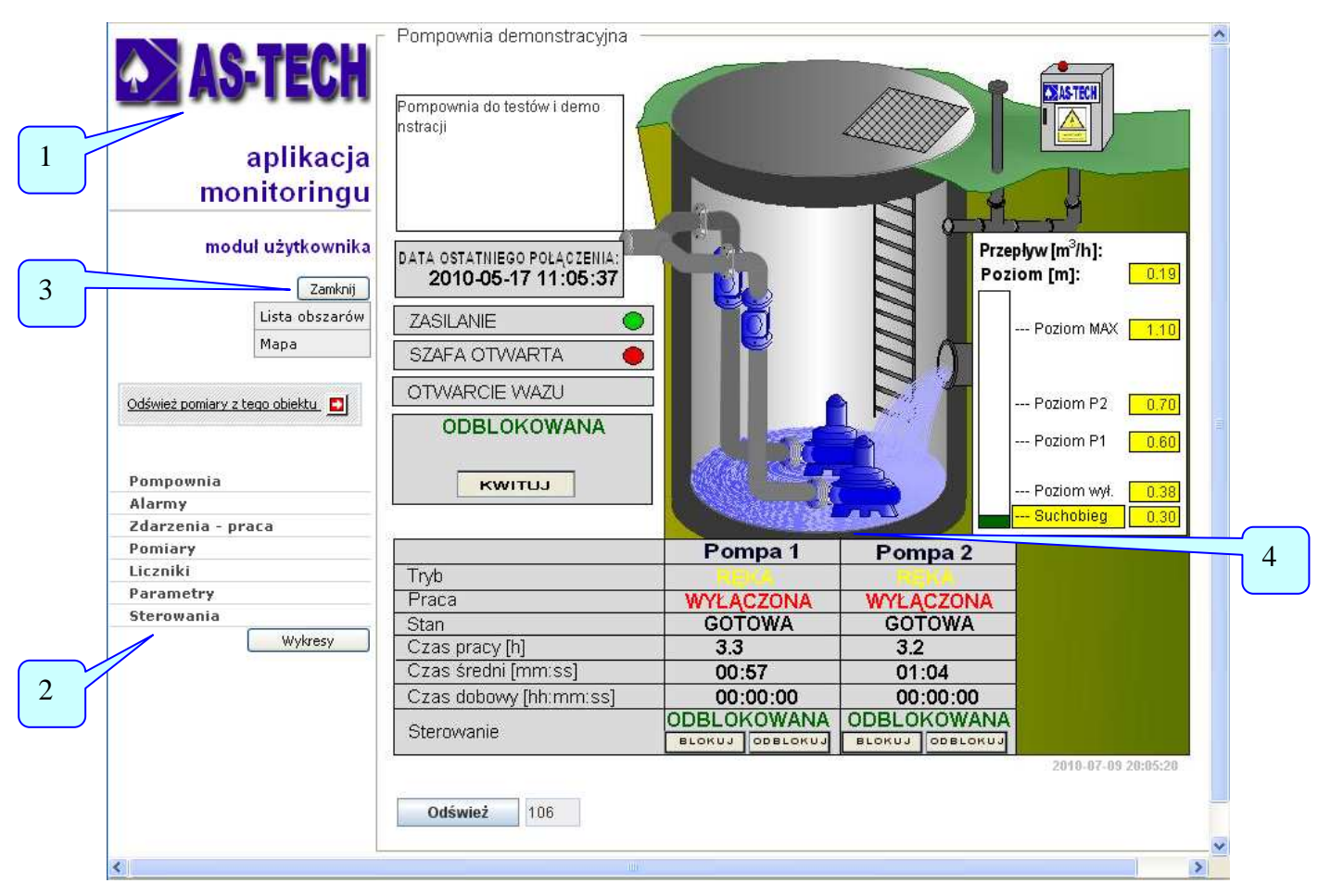

#### Rysunek 1-1 Przykładowy wygląd okna przeglądarki z uruchomioną aplikacją

W celu ułatwienia pracy z aplikacją, ujednolicono jej interfejs graficzny, tak aby wszystkie strony, każda oferująca inną funkcjonalność, zachowały wspólny szablon. Ułatwia to nawigację pomiędzy nimi i znacząco podnosi ergonomię pracy. Na rysunku 1-3 zaznaczono główne komponenty:

- 1. Banner strony, zawierający logo firmy oraz nazwę modułu do jakiego jesteśmy aktualnie zalogowani (administratora, użytkownika, serwisanta).
- 2. Menu zawierające wszystkie dostępne opcje. Najbardziej jest rozbudowane w module administratora, najmniej w module użytkownika.
- 3. Przycisk wylogowania dostepny na każdym ekranie, umożliwia szybkie i bezpieczne zakończenie pracy z aplikacją (patrz: Zakończenie pracy 2.2)
- 4. Zawartość strony: listy z danymi, formularze do edycji danych, schematy.

Specjalnego komentarza wymaga tabela, która służy do prezentacji zestawów danych, pojawia się ona na wielu stronach, wszędzie tam gdzie zachodzi potrzeba wyświetlenia listy rekordów.

Składa się ona z:

1. Ikonki akcji dotyczących całej tabeli. Na rys. 1-2 widoczna jest ikonka symbolizująca dokument programu Excel (arkusz kalkulacyjny). Po jej naciśnięciu zostanie wygenerowany arkusz zawierający wszystkie dane z tabeli (nie ograniczone tylko do widocznych na ekranie).

| <b>DASTEG</b>                   | <b>Nazwa</b>                                                            | Lokalizacja<br>#SIM | Częst.<br>przeglądów | Nazwa obszaru       | Data przeglądu |  |
|---------------------------------|-------------------------------------------------------------------------|---------------------|----------------------|---------------------|----------------|--|
| aplikacja                       | Pompownia demonstracyjna                                                | $-1$                | 180                  | Wrocław - Psie Pole |                |  |
|                                 |                                                                         |                     |                      |                     |                |  |
| monitoringu                     | Dane historyczne od 2010-05-04 12:16 do 2010-05-04 12:19<br>Pomiary -   |                     |                      |                     |                |  |
|                                 |                                                                         |                     |                      |                     |                |  |
| moduł użytkownika               | 淘                                                                       |                     |                      |                     |                |  |
| Zamber                          | Prad                                                                    |                     |                      |                     | Filtrui        |  |
|                                 | Nazwa pomiaru                                                           | Data odczytu A      | <b>Wartosc</b>       | Jedn.               |                |  |
| Lista obszarów                  | Prąd P1                                                                 | 2010-05-04 14:11:18 | 0.3                  | A                   |                |  |
| Mapa                            | Prad P2                                                                 | 2010-05-04 14:11:18 | 0.1                  | A                   |                |  |
|                                 | Prad P2                                                                 | 2010-05-04 14:11:18 | 0.2                  | A                   |                |  |
| Odśwież pomiary z tego obiektu. | Prad P1                                                                 | 2010-05-04 14:11:16 | 0.4                  | A                   |                |  |
|                                 | Prad P1                                                                 | 2010-05-04 14:11:15 | 0.5                  | A                   |                |  |
|                                 | Prad P1                                                                 | 2010-05-04 14:11:14 | 1.5                  | A                   |                |  |
| Pompownia                       |                                                                         |                     |                      |                     |                |  |
| Alarmy                          |                                                                         |                     | Dane historyczne     |                     |                |  |
| Zdarzenia - praca               | Data wystąpienia zdarzenia od 2010   ₩ + 05   ₩ + 04   ₩<br>12 V : 16 V |                     |                      |                     |                |  |
| Pomiary                         | 12 V : 19 V<br>Data wystąpienia zdarzenia do 2010   ↓ - 05   ↓ - 04   ↓ |                     |                      |                     |                |  |
| Liczniki                        |                                                                         |                     |                      |                     |                |  |
| Parametry                       |                                                                         | Wyczyść filtr_      |                      |                     | Pokaż D        |  |
| Sterowania                      |                                                                         |                     |                      |                     |                |  |

Rysunek 1-2 Przykładowa tabela z danymi

- 2. Nazwa kolumny. Niebieski kolor czcionki wskazuje, że tekst ten jest linkiem, w takim przypadku można sortować po tej kolumnie. Zmianę kierunku sortowania uzyskujemy poprzez ponowne kliknięcie w link nazwy kolumny. Tekst koloru białego oznacza, że sortowanie nie jest możliwe.
- 3. Przycisk "Filtruj" naciśnięcie spowoduje akcję odświeżenia strony, przy czym zostanie ustawione filtrowanie danych wg. opisu z pkt. 4.
- 4. Pole filtrowania pozwala na wpisanie ciągu znaków, który będzie musiał znaleźć się w zawartości komórki danej kolumny tak aby wiersz mógł zostać wyświetlony. Innymi słowy, zostaną wyświetlone te wiersze, które w komórce danej kolumny zawierają ciąg znaków wpisany w pole filtrowania kolumny. Np. wpisano ciąg znaków "Prąd" w kolumnie, która wyświetla nazwy pomiarów i dlatego zostały wyświetlone pomiary: "Prąd P1" i "Prąd P2"

### **1.2. Wymagania techniczne**

Ze stronami aplikacji monitoringu górniczego agregatu sprężającego GAS można pracować przy pomocy następujących przeglądarek:

- Microsoft Internet Explorer 5.5 lub nowszy,
- Mozilla 1.4 lub nowsza,
- Opera 7.0 lub nowsza,
- Netscape 6.0 lub nowszy.

W przeglądarce muszą być włączone następujące mechanizmy:

- obsługa skryptów Javascript,
- obsługa plików cookie.

Zainstalowany applet Javy firmy Sun Microsystems w wersji 1.4.xxx lub nowszy. (ewentualnie do pobrania ze strony http://www.java.com)

Dla komfortu pracy:

- proponowana rozdzielczość ekranu 1024x768 pikseli lub większa,
- połączenie do Internetu większe lub równe 64 kbit/s.

# 2. Obsługa

### **2.1. Rozpocz**ę**cie pracy**

Aby rozpocząć pracę należy w przeglądarce internetowej podać adres strony internetowej aplikacji. Dla sieci wewnętrznej w KWK HALEMBA jest to adres: http:// .

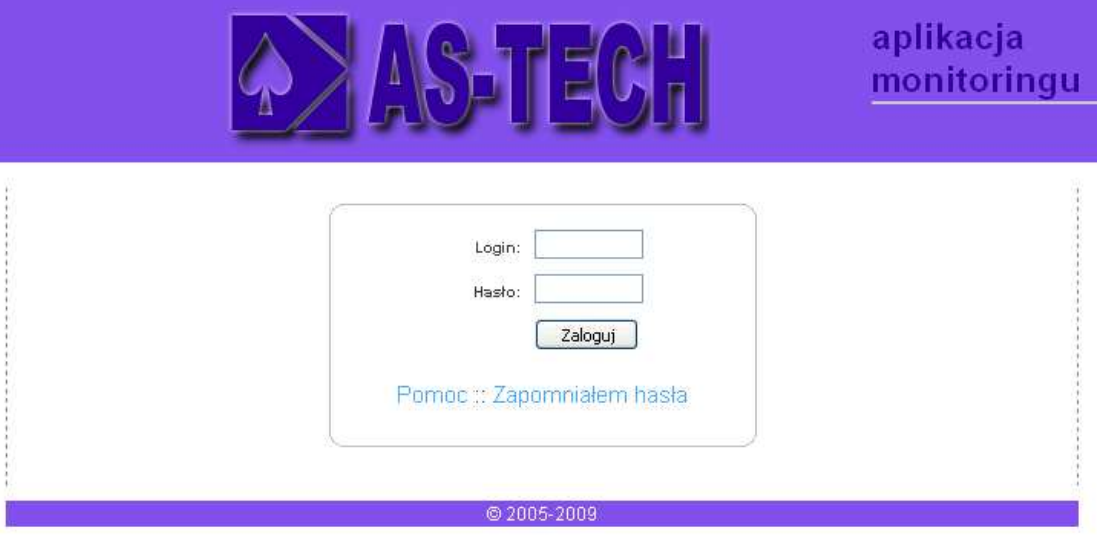

Rysunek 2-1 Strona logowania

Na stronie powinien pojawić formularz logowania (patrz: Rysunek 2-1), wpisujemy swój login i hasło.

Jeśli podaliśmy poprawnie login i hasło, nastąpi przełączenie na stronę startową właściwą dla danego konta, czyli dla użytkownika: strona z lista dostępnych obiektów.

### **2.2. Zako**ń**czenie pracy**

Ponieważ aplikacja umożliwia dostep do poufnych danych oraz do wykonania operacji mogących mieć poważne skutki prawne (np. zerwanie umowy, utrata gwarancji) czy szkód materialnych ważne jest aby nie uzyskały do niej dostępu osoby nieupoważnione.

Z tego powodu ważne jest prawidłowe zakończenie pracy poprzez naciśnięcie przycisku "Wyloguj". Zapewnia to prawidłowe zakończenie sesji i oznaczenie jej jako zakończonej. Po tej operacji ponownie zostaniemy przełączeni na stronę z formularzem logowania (patrz: Rysunek 2-1). Dopiero w tym momencie można zamknąć okno przeglądarki internetowej.

### **2.3. Lista obiektów**

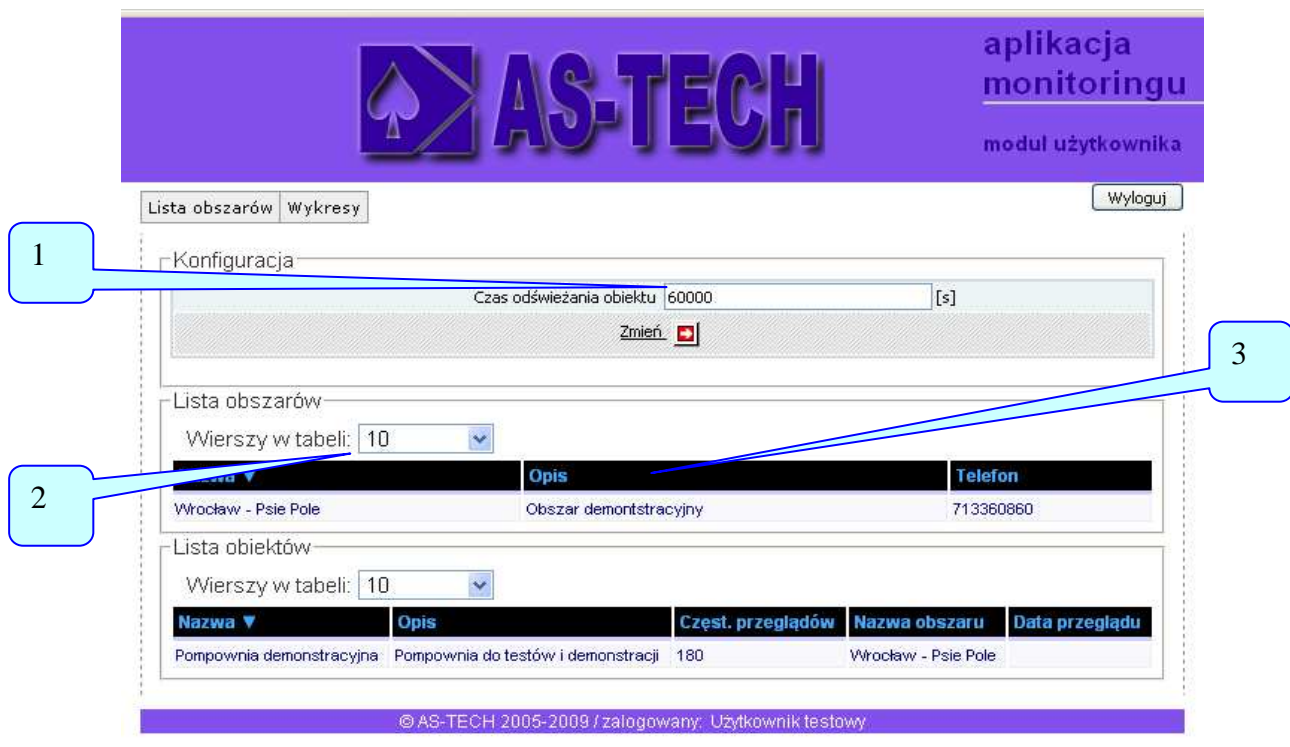

Rysunek 2-2 Lista obiektów

Na liście obiektów poza tabelą wyświetlającą informacje o dostępnych obiektach (3) użytkownik ma do dyspozycji dwa parametry konfiguracyjne.

"Czas odświeżania obiektu" (1) to czas po którym aplikacja wizualizacyjna automatycznie odświeża pomiary na synoptyce obiektu. Parametr ważny dla stacji komputerowej z wolnym łączem sieciowym, odświeżanie wiąże się z pobieraniem danych z serwera; czas odświeżania powinien być większy niż czas pobrania kompletu danych.

Każdy z użytkowników może mieć dostęp do wielu obiektów. Przy dużej ilości obiektów można wybrać ilość wyświetlanych obiektów na stronie, do tego służy lista rozwijana "Wierszy w tabeli" (2).

Wiersze w na liście obiektów mogą przyjmować następujące kolory:

- 1. czerwone (występuje alarm na danym obiekcie).
- 2. niebieskie (stan normalny),

### **2.4. Szczegóły obiektu**

Szczegóły obiektu prezentowane są na kilku stronach i wybierane za pomocą menu 7 z Rysunek 2-3 Ekran z synoptyką obiektu.

#### **2.4.1. Pompownia**

Stroną główną jest "Pompownia", na którym graficznie prezentowane są standardowe stany i pomiary z obiektu.  $\bigcap$ 

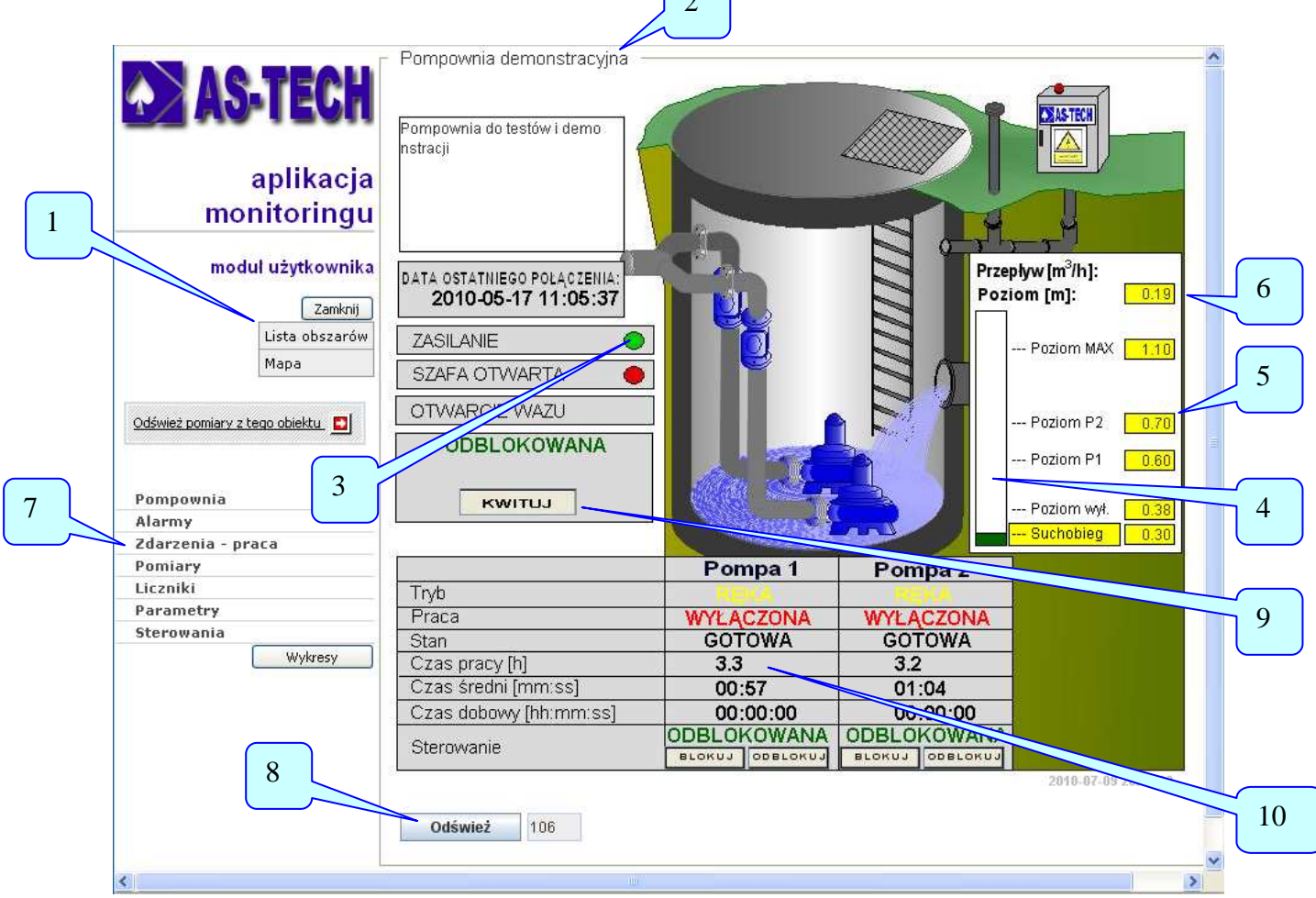

#### Rysunek 2-3 Ekran z synoptyką obiektu

- 1. przycisk menu powrotu do listy obiektów,
- 2. nazwa obiektu,
- 3. ikony symbolicznie przedstawiające stan obiektu (tu: zasilanie obiektu: na czerwono: awaria zasilania, na zielono: obiekt jest zasilany),
- 4. ikony symbolicznie przedstawiające stan obiektu (tu: stan poziomu ścieków: na zielono – niski poziom, na żółto – poziom wpompowywania, na czerwono: za wysoki poziom),
- 5. pole informujące o zadanym poziomie dla załączenia pompy P2 analogicznie dla pozostałych pól,
- 6. pole z aktualnym poziomem ścieków w zbiorniku,
- 7. menu do innych zakładek wyświetlających informacje na temat danego obiektu,
- 8. przycisk wywołujący odświeżenie pomiarów, za przyciskiem podawany jest czas w sekundach za ile odbędzie się automatyczne odświeżenie,
- 9. przycisk realizujący kwitowanie w momencie wystąpienia awarii,
- 10.tabela informacyjna zawierająca najważniejsze parametry dla pomp pracujących na obiekcie,

W lewej części strony znajduje się menu pozwalające wybierać kolejne strony danego obiektu:

- Pompownia synoptyka obiektu,
- Alarmy lista chronologicznie uszeregowanych alarmów wg czasu wystąpienia,
- Zdarzenia praca aktualne zestawienie zdarzeń obiektu oraz dostęp do zdarzeń archiwalnych,
- Pomiary aktualne zestawienie pomiarów analogowych i dostęp do danych archiwalnych,
- Liczniki aktualne zestawienie pomiarów liczników i dostęp do danych archiwalnych,
- Parametry aktualne zestawienie pomiarów analogowych pozostałych i dostęp do danych archiwalnych,
- Sterowania w zależności od uprawnień,

#### **2.4.2. Zdarzenia - praca**

Zakładka "zdarzenia – praca" umożliwia przeglądanie zdefiniowanych alarmów i zdarzeń związanych z danym obiektem. Na stronie wyświetlane są alarmy, które są aktywne lub jeszcze nie zostały skwitowane. Kwitowanie alarmu ma na celu przyjęcie do wiadomości przez obsługę stanu awarii i nie jest jednoznaczne z podjęciem działań w celu usunięcia danej awarii.

Aby skwitować dany alarm należy "kliknąć" w odpowiednim wierszu na napis<br>"Kwituj>>". **Opcję kwitowania posiadają jedynie uprawnieni** Opcję kwitowania posiadają jedynie uprawnieni użytkownicy, pozostali użytkownicy nie widzą przycisków kwitowania i przez to nie mogą kwitować alarmów.

Informacja o dacie skwitowania jest zapamiętywana przez system i może być wykorzystana przez osoby nadzoru.

Poniżej listy alarmów wyświetlana jest lista wszystkich zdefiniowanych zdarzeń związanych z danym obiektem. Na liście tej wyświetlane są również alarmy (czcionką czerwoną). Lista zdarzeń standardowo pokazuje zdarzenia z ostatnich 48 godzin. Możliwe jest wybranie innego zakresu czasu dla którego mają być wyświetlane zdarzenia, wtedy trzeba określić początek i koniec okresu po jakim mają być przeglądane dane ze zdarzeniami dla danego obiektu i kliknąć na link "Pokaż". Aby powrócić do standardowego widoku zdarzeń należy wcisnąć "Wyczyść filtr".

Listy: z alarmami i zdarzeniami zawierają nazwę alarmu (zdarzenia), datę jego wystapienia, jeśli dany alarm (zdarzenie) już jest nieaktywny to w nastepnej kolumnie date znikniecia jak również czas trwania danego alarmu (zdarzenia). Dla alarmów czy zdarzeń nadal trwających czas trwania to czas od wystąpienia alarmu do bieżącej chwili.

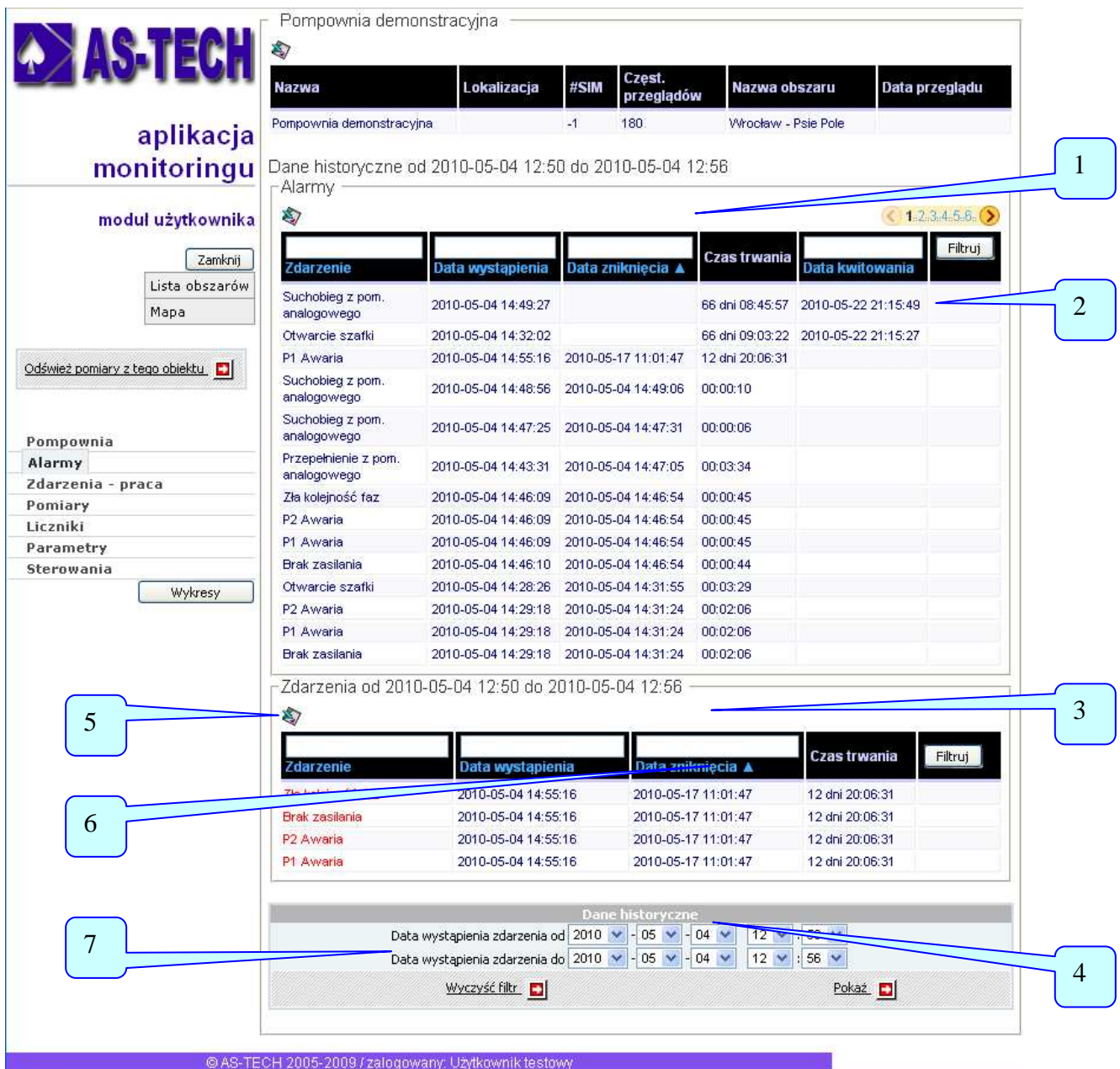

#### Rysunek 2-4 Ekran zdarzeń z sortowaniem dla użytkownika bez uprawnień kwitowania

- 1. lista z aktualnymi alarmami,
- 2. data kwitowania alarmu (dla użytkownika z uprawnieniami kwitowania w miejscu daty występuje aktywne pole **Kwituj>>**),
- 3. lista zdarzeń zestawiona przy pomocy filtru danych historycznych,
- 4. filtr danych historycznych pozwala zawęzić przedział czasu zdarzeń historycznych, co powoduje że zestawienia są czytelne,
- 5. ikona eksportu danych z tabeli do pliku Excela (warunkiem jest posiadanie na lokalnym komputerze aplikacji Excel),
- 6. link nazwy z trójkatem skierowanym w góre oznacza, że dane w tej tabeli zostały posortowane wg. tej kolumny wartość największa jest na górze (gdy sortowanie realizowane jest po czasie wówczas najmłodsza dana jest na górze),
- 7. panel do określania wyświetlania danych historycznych aby wyświetlić żadany zakres zdarzeń historycznych należy ustawić date poczatku i końca, a następnie nacisnąć przycisk "Pokaż", powrót do standardowego okresu zdarzeń historycznych odbywa się poprzez wciśnięcie przycisku "Wyczyść filtr".

W ramach list "Alarmy" i "Zdarzenia" dostepne sa dodatkowe funkcie:

- Sortowanie sortuje dane rosnąco lub malejąco względem jednej z kolumn – sortowanie uzyskuje się poprzez naciśnięcie nazwy kolumny np. "Data wystąpienia" jak pokazano na Rysunek 2-4 Ekran zdarzeń z sortowaniem dla użytkownika bez uprawnień kwitowania,
- Filtrowanie zawęża ilość wyświetlanych danych do danych, które zawierają ciągi znaków wpisane w pola powyżej nazwy kolumny filtrowanie realizuje się poprzez wpisanie w pola edycyjne powyżej nazw kolumn (można wpisywać we wszystkie pola), a następnie naciśnięcie klawisza "Filtruj", aby zlikwidować filtrowanie należy wykasować wszystkie teksty z pól edycyjnych nad nazwami kolumn i nacisnąć przycisk "Filtruj" (czyli filtrować dla wszystkich tekstów dla każdej z kolumn oczywiście w danym zakresie czasowym) – przykład filtrowania po kolumnach został pokazany dla zakładki "Pomiary" (patrz punkt 2.4.3 strona 14)w dalszej części tego opracowania,
- Eksport do Excela eksportuje dane z danej tabeli do pliku w formacie Excel – należy nacisnąć ikonkę nad kolumną "Zdarzenie".

#### **2.4.3. Pomiary**

Zakładka "Pomiary" służy do wyświetlania pomiarów analogowych odczytywanych z danego obiektu.

W trybie standardowym wyświetlane są ostatnie pomiary z danego obiektu.

Podobnie jak dla zdarzeń dostępne są następujące funkcje:

- Dostęp do danych historycznych,
- Sortowanie,
- **Filtrowanie,**
- Eksport danych do Excela,

| 24511                          | Nazwa                    | Lokalizacja                                              | #SIM | Częst.<br>przeglądów | Nazwa obszaru         | Data przeglądu |
|--------------------------------|--------------------------|----------------------------------------------------------|------|----------------------|-----------------------|----------------|
|                                | Pompownia demonstracyjna |                                                          | $-1$ | 180                  | Wrocław - Psie Pole   |                |
| aplikacja                      | Pomiary                  |                                                          |      |                      |                       |                |
| monitoringu                    | D                        |                                                          |      |                      |                       |                |
|                                |                          |                                                          |      |                      |                       |                |
| moduł użytkownika              | Nazwa pomiaru A          | Data ostatniego odczytu                                  |      | Wartosc              | <b>Jedn</b>           | Filtruj        |
| Zamknij                        | Prąd P2                  | 2010-05-17 11:05:36                                      |      | 0                    | A                     |                |
|                                | Prad <sub>P1</sub>       | 2010-05-17 11:05:36                                      |      | $\overline{0}$       | A                     |                |
| Lista obszarów<br>Mapa         | Poziom ścieków           | 2010-05-17 11:05:36                                      |      | 0.19                 | m                     |                |
|                                |                          |                                                          |      | Dane historyczne     |                       |                |
| Odśwież pomiary z tego obiektu |                          | Data wystąpienia zdarzenia od 2010 V - 07 V - 08 V       |      |                      | 01 V : 51 V           |                |
|                                |                          | Data wystąpienia zdarzenia do 2010   ↓   07   ↓   10   ↓ |      |                      | 01 $\vee$ : 51 $\vee$ |                |
| Pompownia                      |                          | Wyczyść filtr_                                           |      |                      | Pokaz D               |                |
| Alarmy                         |                          |                                                          |      |                      |                       |                |
| Zdarzenia - praca              |                          |                                                          |      |                      |                       |                |
| Pomiary                        |                          |                                                          |      |                      |                       |                |
| Liczniki                       |                          |                                                          |      |                      |                       |                |
| Parametry                      |                          |                                                          |      |                      |                       |                |
| Sterowania                     |                          |                                                          |      |                      |                       |                |

Rysunek 2-5 Ekran bieżących pomiarów

Poniżej pokazano wygląd ekranu z "Pomiarami podstawowymi" dla danych historycznych od 2010-05-04 12:11 do 2010-05-04 12:13. Sposób filtrowania danych omówiony jest w pkt. 1.1 na stonie 6

| aplikacja<br>monitoringu<br>moduł użytkownika<br>Mapa<br>Odśwież pomiary z tego obiektu<br>Pompownia<br>Alarmy<br>Zdarzenia - praca<br>Pomiary<br>Liczniki<br>Parametry<br>Sterowania<br>Wykresy | Pompownia demonstracyjna<br>Pomiary<br>♦<br>Zamknij<br>Nazwa pomiaru<br>Lista obszarów<br>Prad <sub>P2</sub><br>Poziom ścieków<br>Prad <sub>P2</sub><br>Poziom ścieków<br>Poziom ścieków<br>Prad <sub>P1</sub> | $-1$<br>Dane historyczne od 2010-05-04 12:11 do 2010-05-04 12:13<br>Data odczytu A<br>2010-05-04 14:12:50<br>2010-05-04 14:12:50<br>2010-05-04 14:12:47<br>2010-05-04 14:12:34<br>2010-05-04 14:11:46 | 180<br>Wartosc<br>0.1<br>1.19<br>0.2 | Wrocław - Psie Pole<br>Jedn.<br>A<br>m                                                                              | Filtruj |  |  |  |
|----------------------------------------------------------------------------------------------------|----------------------------------------------------------------------------------------------------|----------------------------------------------------------------------------------------------------|--------------------------------------|----------------------------------------------------------------------------------------------------|---------|--|--|--|
|                                                                                                    |                                                                                                    |                                                                                                    |                                      |                                                                                                    |         |  |  |  |
|                                                                                                    |                                                                                                    |                                                                                                    |                                      |                                                                                                    |         |  |  |  |
|                                                                                                    |                                                                                                    |                                                                                                    |                                      |                                                                                                    |         |  |  |  |
|                                                                                                    |                                                                                                    |                                                                                                    |                                      |                                                                                                    |         |  |  |  |
|                                                                                                    |                                                                                                    |                                                                                                    |                                      |                                                                                                    |         |  |  |  |
|                                                                                                    |                                                                                                    |                                                                                                    |                                      |                                                                                                    |         |  |  |  |
|                                                                                                    |                                                                                                    |                                                                                                    |                                      |                                                                                                    |         |  |  |  |
|                                                                                                    |                                                                                                    |                                                                                                    |                                      | A                                                                                                    |         |  |  |  |
|                                                                                                    |                                                                                                    |                                                                                                    | 1.2                                  | m                                                                                                    |         |  |  |  |
|                                                                                                    |                                                                                                    |                                                                                                    | 1.23                                 | m                                                                                                    |         |  |  |  |
|                                                                                                    |                                                                                                    | 2010-05-04 14:11:46                                                                                                    | 0.2                                  | A                                                                                                    |         |  |  |  |
|                                                                                                    | Poziom ścieków                                                                                                    | 2010-05-04 14:11:18                                                                                                    | 1.09                                 | m                                                                                                    |         |  |  |  |
|                                                                                                    | Prad <sub>P1</sub>                                                                                                    | 2010-05-04 14:11:18                                                                                                    | 0.3                                  | A                                                                                                    |         |  |  |  |
|                                                                                                    | Poziom ścieków                                                                                                    | 2010-05-04 14:11:18                                                                                                    | 1.1                                  | m                                                                                                    |         |  |  |  |
|                                                                                                    | Prad P2                                                                                                    | 2010-05-04 14:11:18                                                                                                    | 0.1                                  | A                                                                                                    |         |  |  |  |
|                                                                                                    | Prad <sub>P2</sub>                                                                                                    | 2010-05-04 14:11:18                                                                                                    | 0.2                                  | A                                                                                                    |         |  |  |  |
|                                                                                                    | Prad P1                                                                                                    | 2010-05-04 14:11:16                                                                                                    | 0.4                                  | A                                                                                                    |         |  |  |  |
|                                                                                                    | Poziom ścieków                                                                                                    | 2010-05-04 14:11:16                                                                                                    | 0.9                                  | m                                                                                                    |         |  |  |  |
|                                                                                                    | Poziom ścieków                                                                                                    | 2010-05-04 14:11:16                                                                                                    | 0.92                                 | m                                                                                                    |         |  |  |  |
|                                                                                                    | Prad P1                                                                                                    | 2010-05-04 14:11:15                                                                                                    | 0.5                                  | A                                                                                                    |         |  |  |  |
|                                                                                                    | Poziom ścieków                                                                                                    | 2010-05-04 14:11:15                                                                                                    | 0.75                                 | m                                                                                                    |         |  |  |  |
|                                                                                                    | Poziom ścieków                                                                                                    | 2010-05-04 14:11:14                                                                                                    | 0.6                                  | m                                                                                                    |         |  |  |  |
|                                                                                                    | Prad P1                                                                                                    | 2010-05-04 14:11:14                                                                                                    | 1.5                                  | A                                                                                                    |         |  |  |  |
|                                                                                                    | Poziom ścieków                                                                                                    | 2010-05-04 14:11:14                                                                                                    | 0.7                                  | m                                                                                                    |         |  |  |  |
|                                                                                                    | Poziom ścieków                                                                                                    | 2010-05-04 14:11:12                                                                                                    | 0.4                                  | m                                                                                                    |         |  |  |  |
|                                                                                                    | Poziom ścieków                                                                                                    | 2010-05-04 14:11:11                                                                                                    | 0.32                                 | m                                                                                                    |         |  |  |  |
|                                                                                                    |                                                                                                    |                                                                                                    |                                      |                                                                                                    |         |  |  |  |
|                                                                                                    |                                                                                                    | Dane historyczne<br>Data wystąpienia zdarzenia od 2010   ×   - 05   ×   - 04   ×                                                                                                    |                                      |                                                                                                    |         |  |  |  |
|                                                                                                    |                                                                                                    | Data wystąpienia zdarzenia do 2010 ↓ - 05 ↓                                                                                                    |                                      | $\begin{array}{c c c c c} \n 12 & \vee & 11 & \vee \\ \hline\n 12 & \vee & 13 & \vee\n \end{array}$<br>$-04$ $\vee$ |         |  |  |  |
|                                                                                                    |                                                                                                    | Wyczyść filtr_                                                                                                    |                                      |                                                                                                    | Pokaż D |  |  |  |

AS-TECH

Rysunek 2-6 Ekran danych historycznych z filtrowaniem pomiarów

UWAGA: Wprowadzone parametry zakresu czasu dla danych historycznych obowiązują dla wszystkich zakładek "Zdarzenia" i "Pomiary", "Liczniki", ... i obowiązują do momentu likwidacji odczytu danych historycznych ("Wyczyść filtr") lub do wylogowania.

#### **2.4.4. Liczniki**

Zakładka "Liczniki" służy do wyświetlania liczników związanych z danym obiektem. Jakie parametry są dostępne dla Pompowni demonstracyjnej, można odczytać z Rysunek 2-7 Ekran zakładki "Liczniki".

W trybie standardowym wyświetlane są ostatnie pomiary wyświetlanych parametrów.

Podobnie jak dla wcześniejszych list pomiarowych dostępne są następujące funkcje:

- **-** Dostęp do danych historycznych,
- Sortowanie,
- **Filtrowanie**,
- **Eksport danych do Excela,**

| <b>AS-TECH</b>                 | <b>Nazwa</b>             | Lokalizacja                                        | #SIM | Czest.<br>przeglądów  | Nazwa obszaru               | Data przeglądu |
|--------------------------------|--------------------------|----------------------------------------------------|------|-----------------------|-----------------------------|----------------|
| aplikacja                      | Pompownia demonstracyjna |                                                    | $-1$ | 180                   | Wrocław - Psie Pole         |                |
|                                | Pomiary                  |                                                    |      |                       |                             |                |
| monitoringu                    | S)                       |                                                    |      |                       |                             |                |
| moduł użytkownika              | Nazwa pomiaru A          | Data ostatniego odczytu                            |      | Wartosć               | Jedn.                       | Filtruj        |
|                                | Liczba załączeń P2       | 2010-05-17 11:02:22                                |      | 12                    |                             |                |
| Zamknij                        | Liczba załączeń P1       | 2010-05-17 11:02:21                                |      | 20                    |                             |                |
| Lista obszarów                 | Czas średni P2           | 2010-05-17 11:01:47                                |      | 64                    | s                           |                |
| Mapa                           | Czas średni P1           | 2010-05-17 11:01:47                                |      | 57                    | s                           |                |
|                                | Czas ostatni P2          | 2010-05-17 11:05:36                                |      | 3                     | s                           |                |
| Odśwież pomiary z tego obiektu | Czas ostatni P1          | 2010-05-17 11:05:36                                |      | $\overline{1}$        | s                           |                |
|                                | Czas globalny P2         | 2010-05-17 11:01:47                                |      | 3.2                   | h                           |                |
|                                | Czas globalny P1         | 2010-05-17 11:01:47                                |      | 3.3                   | h                           |                |
|                                | Czas dobowy P2           | 2010-05-17 11:01:47                                |      | $\sigma$              | $\mathbf S$                 |                |
| Pompownia<br>Alarmy            | Czas dobowy P1           | 2010-05-17 11:01:47                                |      | $\overline{0}$        | s                           |                |
| Zdarzenia - praca              |                          |                                                    |      |                       |                             |                |
| Pomiary                        |                          |                                                    |      | Dane historyczne      |                             |                |
| Liczniki                       |                          | Data wystąpienia zdarzenia od 2010 V               |      | 07 $\vee$ - 08 $\vee$ | $02 \vee$<br>$: 00 \forall$ |                |
| Parametry                      |                          | Data wystąpienia zdarzenia do 2010 M - 07 M - 10 M |      |                       | $02 \vee$<br>$: 00 \vee$    |                |
| Sterowania                     |                          |                                                    |      |                       |                             |                |
| Wykresy                        |                          | Wyczyść filtr_                                     |      |                       | Pokaz D                     |                |

Rysunek 2-7 Ekran zakładki "Liczniki"

### **2.4.5. Parametry**

Zakładka "Parametry" zawiera wszystkie niezbędne informacje dotyczące nastaw sterownika tj.:

- Wersja oprogramowania,
- Prąd max/ min/ nominalny,
- Poziomy załączeń pomp,
- Wartości czasów, itd.

Wszystkie modyfikacje parametrów wprowadzane na obiekcie widoczne są w danych historycznych.

| <b>AS-TECH</b>                                           | S)<br>Lokalizacja<br>Nazwa                                   | Częst.<br>#SIM<br>przeglądów                                                                                                 | Nazwa obszaru       | Data przeglądu                                 |
|----------------------------------------------------------|--------------------------------------------------------------|----------------------------------------------------------------------------------------------------|---------------------|------------------------------------------------|
|                                                          | Pompownia demonstracyjna                                     | $-1$<br>180                                                                                                    | Wrocław - Psie Pole |                                                |
| aplikacja                                                | $\Gamma$ Pomiary                                             |                                                                                                    |                     |                                                |
| monitoringu                                              | S)                                                           |                                                                                                    |                     |                                                |
| moduł użytkownika                                        | Nazwa pomiaru A                                              | Data ostatniego odczytu                                                                                                    | Wartosc             | Filtruj<br>Jedn.                               |
| Zamknij                                                  | Zwłoka blokowania Pompownia<br>demonstracyjna                | 2010-05-17 11:02:18                                                                                                    | 3000                | s                                              |
| Lista obszarów<br>Mapa<br>Odśwież pomiary z tego obiektu | Zakres MIN przetw. poziomu Pompownia<br>demonstracyjna       | 2010-05-17 11:02:13                                                                                                    | $\overline{0}$      | mm                                             |
|                                                          | Zakres MAX przetw. poziomu Pompownia<br>demonstracyjna       | 2010-05-17 11:02:13                                                                                                    | 5                   | m                                              |
|                                                          | Wersja oprogramowania                                        | 2010-05-17 11:01:57                                                                                                    | 2.14                |                                                |
|                                                          | Prad nominalny pomp Pompownia<br>demonstracyjna              | 2010-05-17 11:02:18                                                                                                    | 0.9                 | Ä                                              |
| Pompownia<br>Alarmy                                      | Prad minimalny pomp Pompownia<br>demonstracyjna              | 2010-05-17 11:02:18                                                                                                    | $\overline{0}$      | Ä                                              |
| Zdarzenia - praca                                        |                                                              |                                                                                                    |                     |                                                |
| Pomiary                                                  |                                                              |                                                                                                    |                     |                                                |
| Liczniki                                                 |                                                              |                                                                                                    |                     |                                                |
| Parametry<br>Sterowania<br>Wykresy                       | Maksymalny czas pracy pomp Pompownia<br>demonstracyjna       | 2010-05-17 11:02:18                                                                                                    | 300                 | min                                            |
|                                                          | Godzina startu doby Pompownia<br>demonstracyjna              | 2010-05-17 11:02:18                                                                                                    | $\overline{0}$      | h                                              |
|                                                          | Czas opóźnienia wyłączenia pomp-<br>Pompownia demonstracyjna | 2010-05-17 11:02:14                                                                                                    | 3                   | Ś.                                             |
|                                                          | Czas dla prądu minimalnego Pompownia<br>demonstracyjna       | 2010-05-17 11:02:18                                                                                                    | 8                   | s                                              |
|                                                          | Czas dla prądu maksymalnego Pompownia.<br>demonstracyjna     | 2010-05-17 11:02:18                                                                                                    | 8                   | s                                              |
|                                                          | Czas bez pracy pomp Pompownia<br>demonstracyjna              | 2010-05-17 11:02:14                                                                                                    | 24                  | h                                              |
|                                                          |                                                              | Dane historyczne<br>Data wystąpienia zdarzenia od 2010 V - 07 V - 08 V<br>Data wystąpienia zdarzenia do 2010 V - 07 V - 10 V |                     | 02 $\times$ : 08 $\times$<br>$02 \vee 08 \vee$ |
|                                                          |                                                              |                                                                                                    |                     |                                                |

Rysunek 2-8 Ekran zakładki "Parametry"

# 3. FAQ

### **3.1. Nie mog**ę **otworzy**ć **Excela z danymi z tabeli, co mam zrobi**ć**?**

Z powodu błędu w przeglądarce Internet Explorer po wybraniu opcji otwórz, może pojawić się okienko:

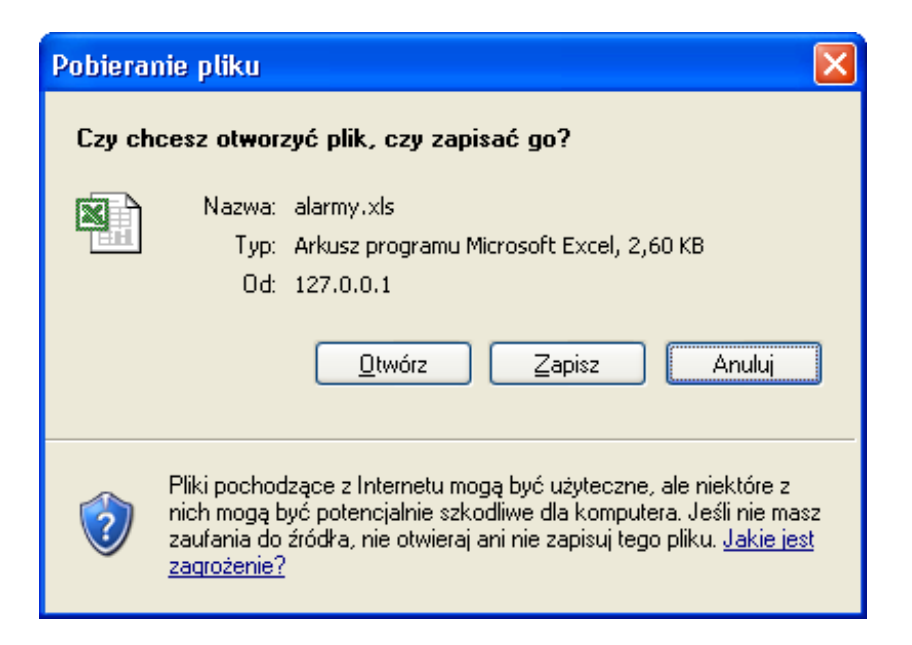

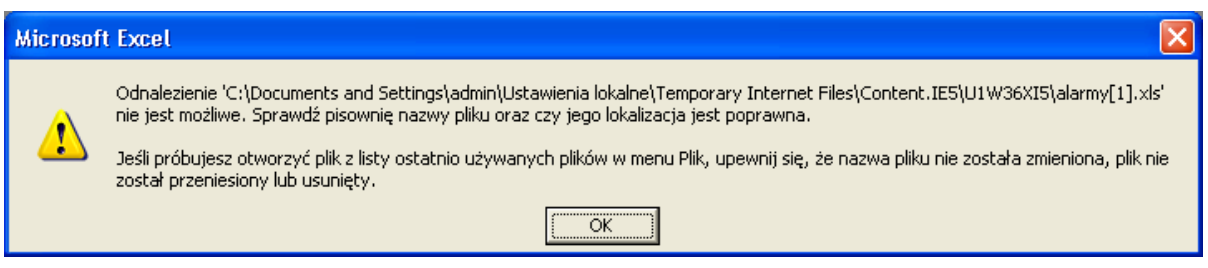

KONIEC DOKUMENTU